## スライドショー効果

スライドショーの切り換え効果を設定します。

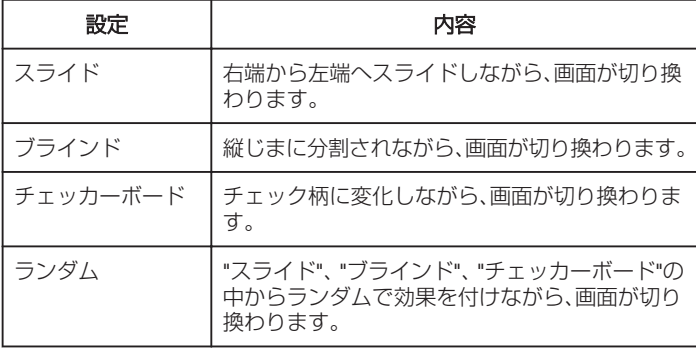

## 項目を表示するには

*1* 静止画を選ぶ

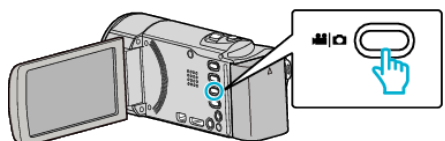

2 回をタッチして、再生モードにする

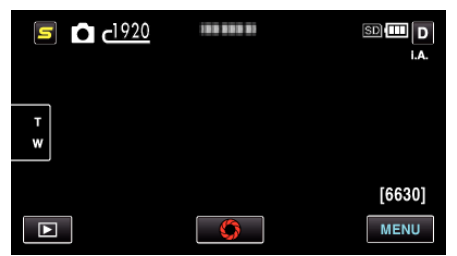

- タッチするたびに、撮影画面と再生画面に切り換わります。
- *3* "MENU"をタッチする

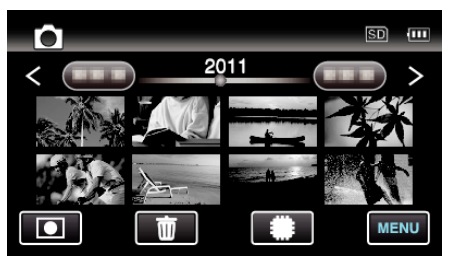

*4* "スライドショー効果"をタッチする

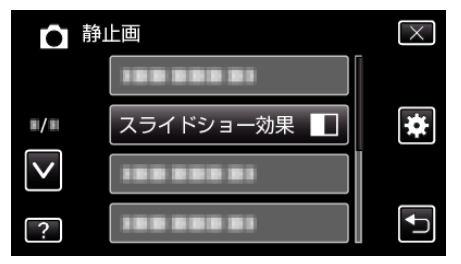